# **Sisukord**

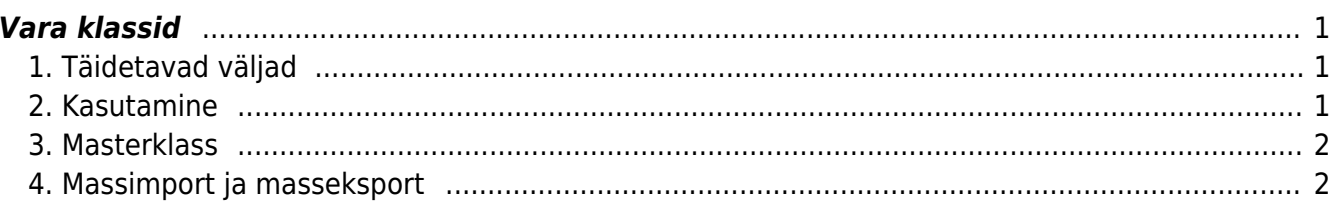

<span id="page-2-0"></span>(endine nimi Inventari klassid)

Asukoht Seadistused→ Raamatu seadistused → **Vara klassid**

Vara klass on väli põhivara, väikevahendite ja kliendi vara kaardil. Vara klasside eeltäitmine lihtsustab vara kaartide täitmist. Asetades vara klassi vara kaardile täituvad seal kõik klassiga seotud väljad.

### <span id="page-2-1"></span>**1. Täidetavad väljad**

- **KOOD**: Vara klassi tähis;
- **NIMI**: Vara klassi nimi, kirjeldus (näit. Maa; Ehitised; Transpordivahendid jne.);
- **KULUMI KONTO**: Akumuleeritud kulum (bilansi konto);
- **AMORDI KONTO**: Amortisatsioonikulu (kasumiaruande konto). Kasutatakse koos kontoga väljalt KULUMI KONTO amortisatsiooniarvestuse kandes: Deebet AMORDI KONTO; Kreedit KULUMI KONTO;
- **MAHAKANDMISE KONTO**: Konto põhivara mahakandmisel, kontole kantakse jääkväärtus (kasumiaruande konto);
- **VARA KONTO**: Soetusmaksumus (bilansi konto);
- **MÜÜGI KASUM**: Konto põhivara müügil, kui tekib müügikasum (kasumiaruande konto);
- **MÜÜGI KAHJUM**: Konto põhivara müügil, kui tekib müügikahjum (kasumiaruande konto);
- **AMORDI %**: antud klassi kuuluva põhivara tavapärane amortisatsiooni määr aastas;
- **TAKSONOOMIA**: taksonoomia kood elektroonses aastaaruandes. Vt. RAAMAT > Aastaaruanded;
- **MASTER**: Vara klassi ülemklass aruannete loomiseks (peab olema ka ise klassina defineeritud). Masterklassil võib olla veel masterklass. Masterklassi ei tohi valida var kaardile !
- **PER:VAHEND TÜÜP**: Põhivara ja väikevahendi kaardil saki Kasutajad kasutajate külge ja Personali kaardile asetuv vahend.
- **TÜÜP**: valikud materiaalne põhivara MPV, immateriaalne põhivara IPV, väikevahend VV.

TÜÜP peab olema täidetud kõigil vara klassidel. Ainult masterklassidel, mida ei valita põhivara ja väikevahendi kaartidele võib olla tüüp täitmata.

## <span id="page-2-2"></span>**2. Kasutamine**

- Ostuarvest põhivara ja väikevahendi kaardi loomisel kulureal oleva konto järgi asetatakse vara klass loodavale kaardile.
- Täidetud väljade väärtused asetatakse Vara klassi valides vastava põhivara, väikevahendi või kliendi vara väljade väärtusteks. Vara kaardil saab nende väljade väärtusi vajadusel muuta.
- Kõikides kannetes kasutatakse väärtusi, mis on Vara kaardil. Kui on vaja muuta vara klassil kontosid, siis on vajalik põhivara, väikevahendi ja kliendi vara kaartidel massimpordiga uuendada kontod. Klassi peal konto muutmine ei muua juba loodud põhivara, väikevahendi ning kliendi vara kaarti.

#### <span id="page-3-0"></span>**3. Masterklass**

**Masterklass** võimaldab vara aruannetes teha päringuid terve ülemklassi (master)kuuluvate varaklasside kohta korraga, koostada aruandeid ja kontrollida bilansi saldosid.

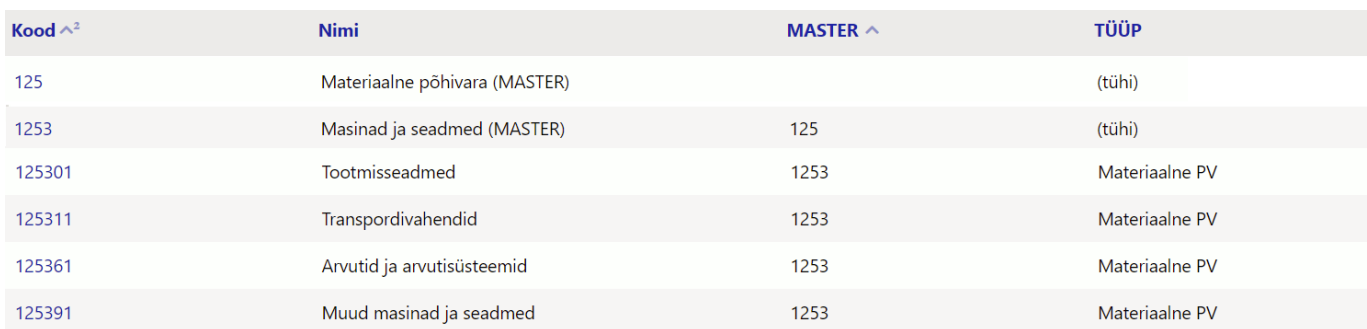

#### <span id="page-3-1"></span>**4. Massimport ja masseksport**

Vara klasse on võimalik massimportida ja masseksportida tabel **Vara klassid** abil.

Põhivara tüübid on massimpordi tabelis vaja märkida koodidega

- väikevahendid
- **1** materiaalsed põhivarad
- **2** immateriaalsed põhivarad
- **-1** ilma tüübita (nt. masterklassid kus soovime ainult aruandlusesse saada)

From: <https://wiki.directo.ee/> - **Directo Help**

Permanent link: **[https://wiki.directo.ee/et/inv\\_klass?rev=1657265864](https://wiki.directo.ee/et/inv_klass?rev=1657265864)**

Last update: **2022/07/08 10:37**